## Manuale Lichess - Parte 4 - "IMPARA" del menù a tendina.

(Le funzioni più usate) a cura di Errico Nazzarri Maggio 2023 Vediamo cosa ci consente di fare "IMPARA".

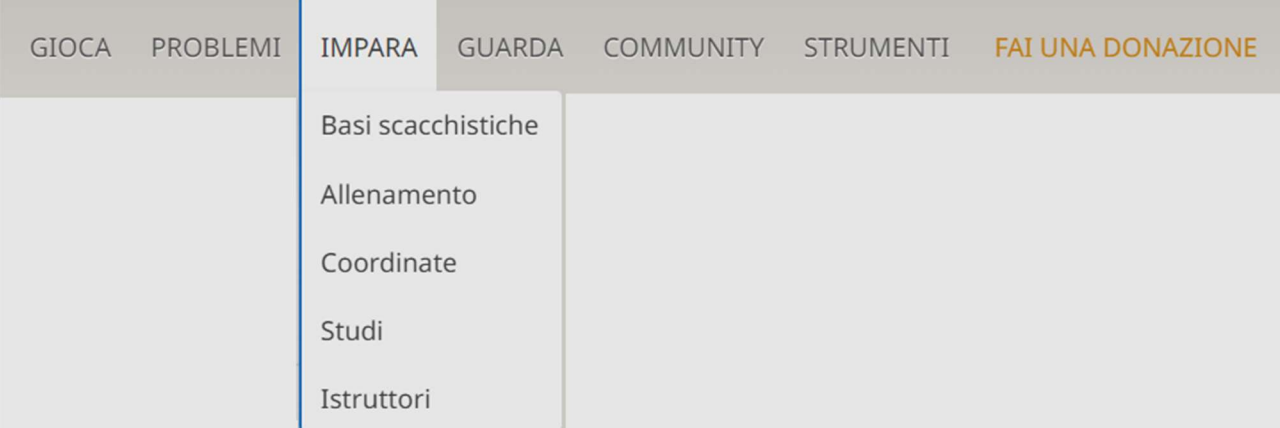

Tramite "Basi scacchistiche" è possibile esercitarsi sul gioco degli scacchi. Questa funzionalità è molto utile per chi sta imparando a giocare a scacchi e si rivela utile anche per capire se sono state comprese le regole degli scacchi. Ad esempio, dopo la parte teorica di una lezione si può completare la lezione, coinvolgendo gli allievi, con questi esercizi.

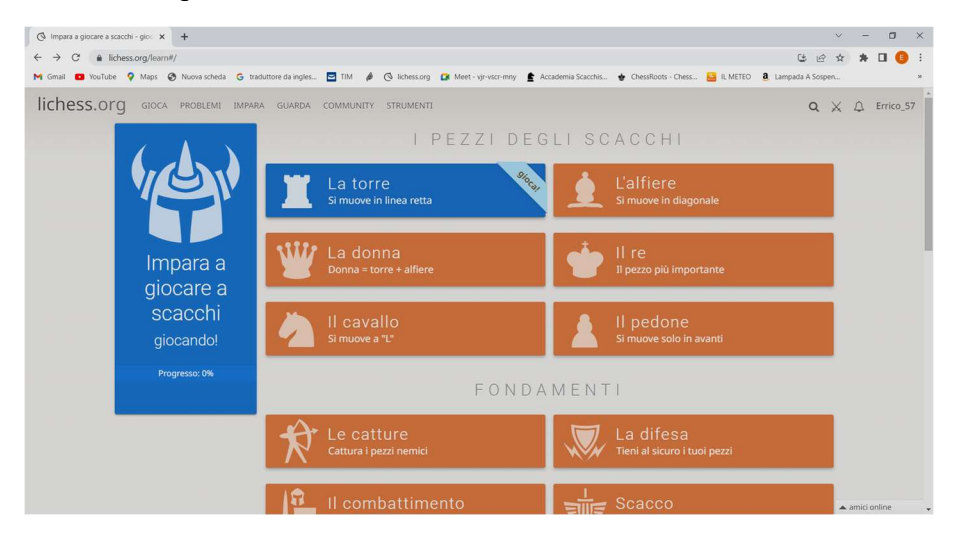

Se ad esempio entriamo sul "Il cavallo" possiamo allenarci su come si muove il cavallo.

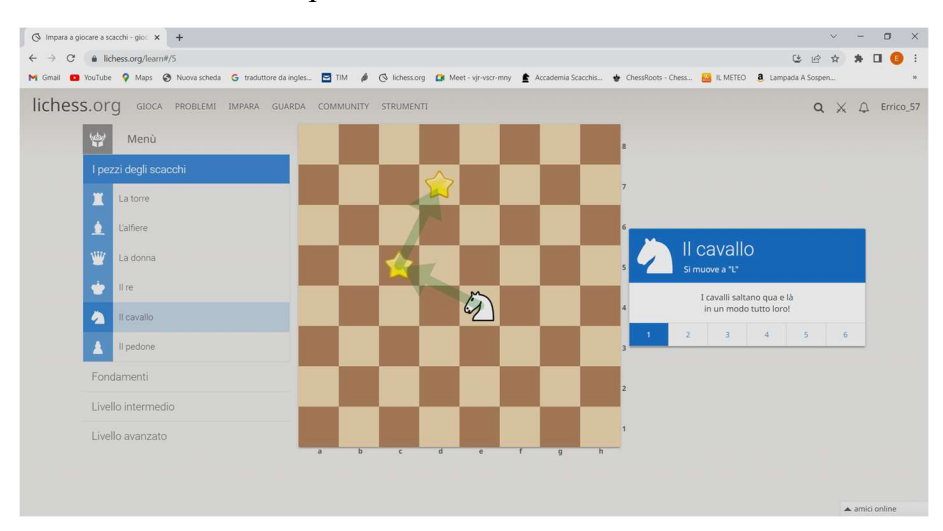

Ci sono diversi esercizi con aumento della difficoltà.

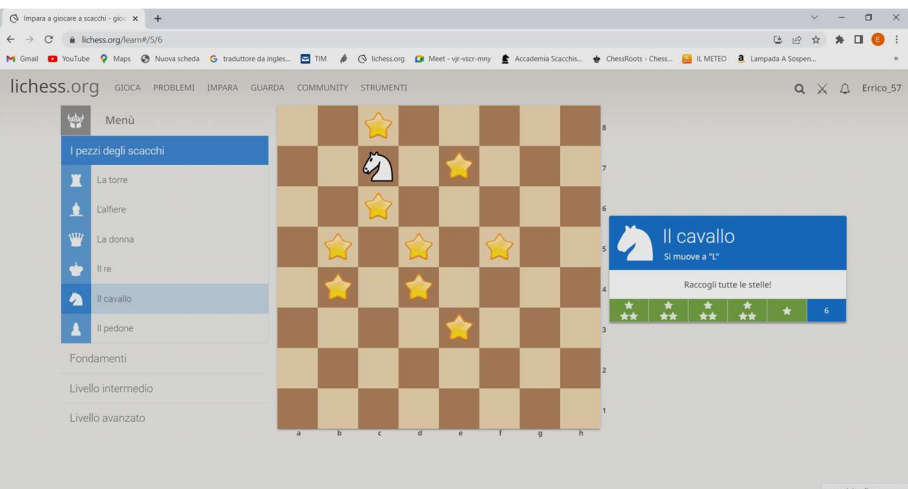

Oltre ad esercitarsi, ad esempio su come si muovono i pezzi ci si può esercitare sull'arrocco, sulla presa "en passant" e su tante altre tematiche del gioco degli scacchi

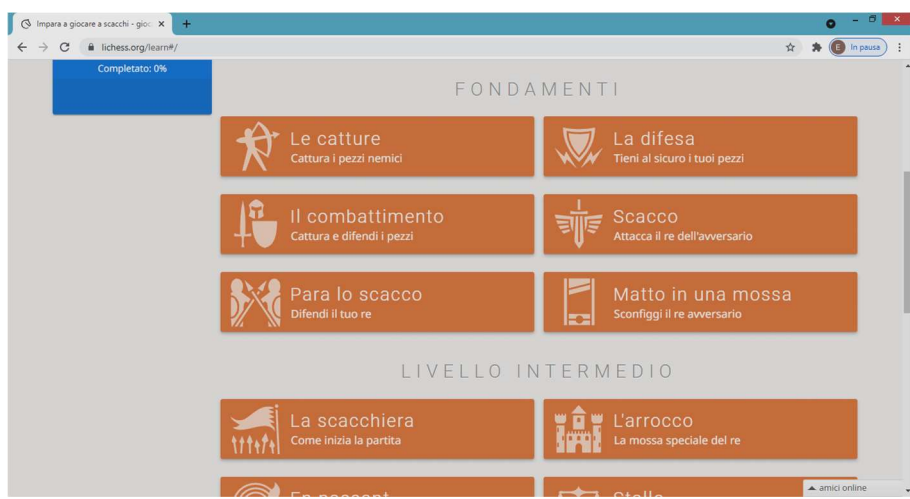

Scendendo ulteriormente si ottiene:

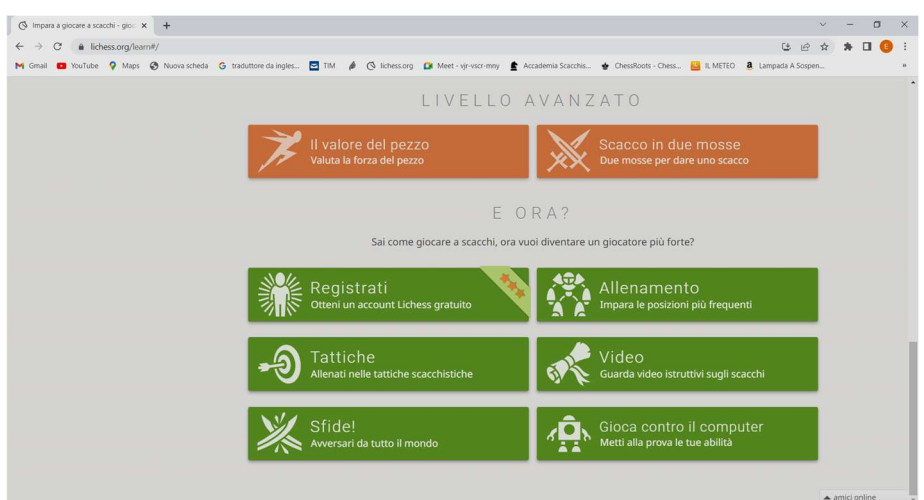

Gli esercizi eseguiti in precedenza potevano essere svolti anche senza essere ancora registrato su Lichess, a questo punto, se non si è ancora utenti di Lichess, se si vuole, basta usare il tasto "Registrati" e provvedere.

All'inizio il "progresso" degli esercizi è pari allo 0%, man mano che si svolgono gli esercizi la percentuale aumenta, se si vuole, si può riportare il "progresso" allo 0% ("cliccando" su "Azzera i progressi") per effettuare di nuovo gli esercizi.

Tramite "Allenamento" si ha la possibilità di allenarsi su diversi temi scacchistici, successivi a quelli più elementari svolti in precedenza.

Tra questi temi ci sono, gli scacchi matti, esercizi di tattica ecc.

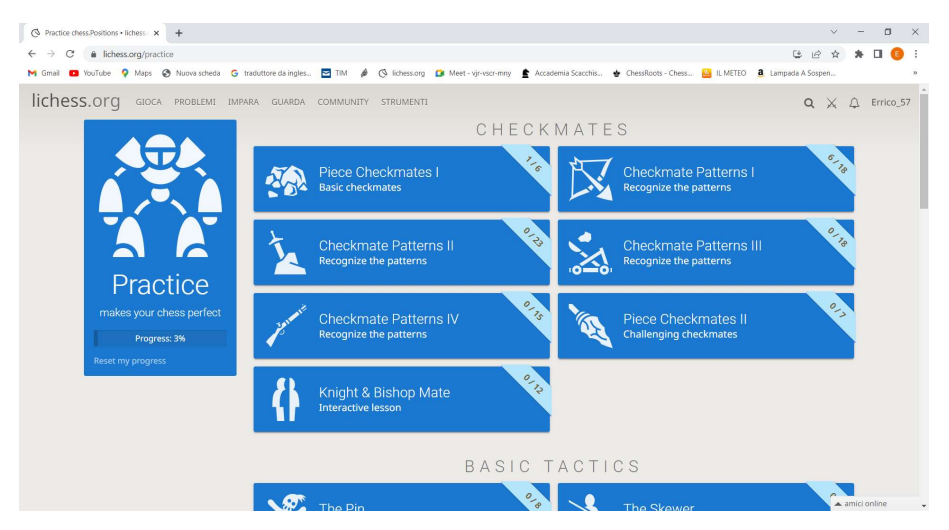

Notare che il "progress" è al 3% ma anche qui è possibile ricominciare da capo semplicemente "cliccando" su "Reset my progress".

Proseguendo si hanno altri tipi di allenamento

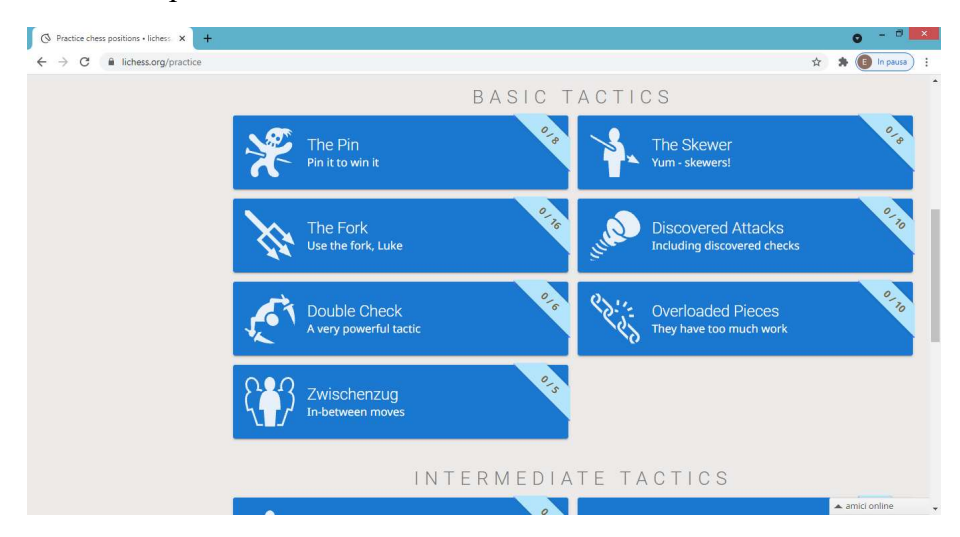

Ecc.

Tramite "Coordinate" è possibile allenarsi a ricordare i nomi delle "case" senza l'aiuto dei numeri e delle lettere che normalmente si trovano ai bordi della scacchiera.

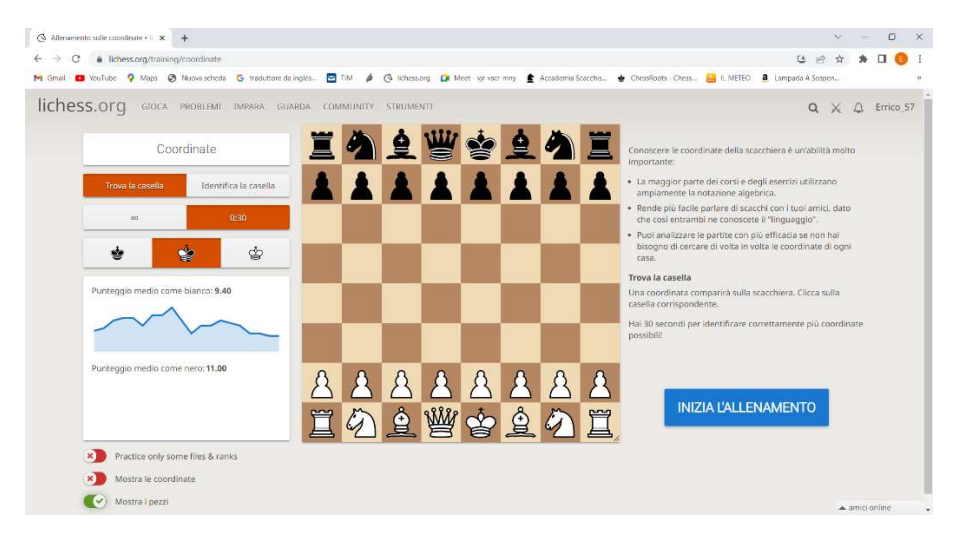

Si sceglie il verso della scacchiera, esempio da parte del bianco e si "clicca" sul tasto "INIZIA L'ALLENAMENTO" quindi velocemente occorre indicare, con il mouse, la casa richiesta; si hanno 30 secondi a disposizione e si deve cercare di indovinare più case possibili.

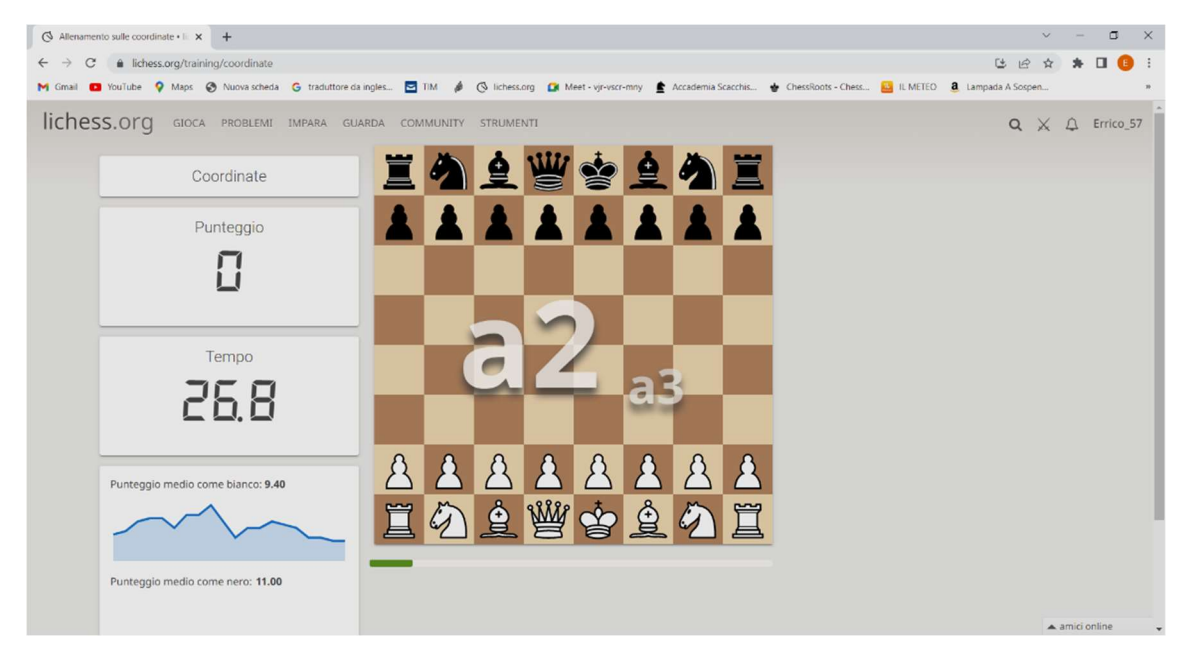

La casa "a2" è la prima da indicare, mentre è già visibile (in piccolo) la casa successiva.

Tramite "Studi" è possibile utilizzare i propri studi e quelli di altri utenti di Lichess che li mettono a disposizione. Questo argomento per la sua vastità sarà trattato a parte.

Ora vediamo le varie possibilità disponibili mentre stiamo guardando una partita giocata e conclusa.

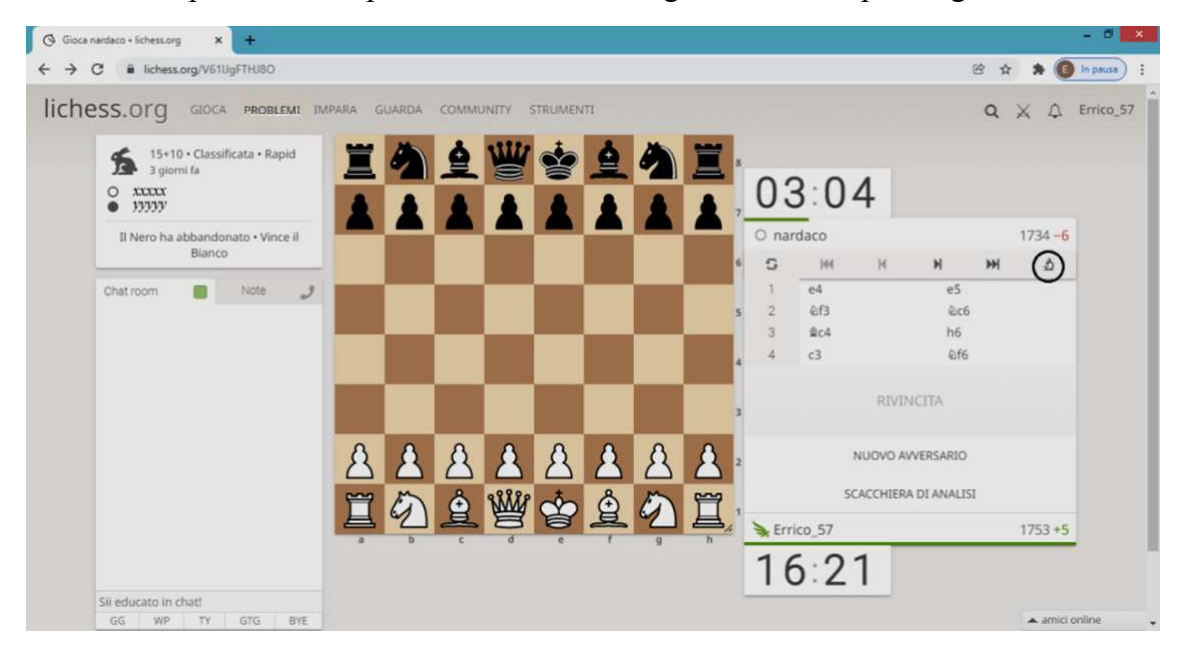

Effettuiamo le prime mosse e "clicchiamo" sul "microscopio" all'interno del cerchio nero. Rispetto alla schermata precedente sono comparsi nuovi pulsanti; proviamo ad attivare i pulsanti indicati nei cerchi:

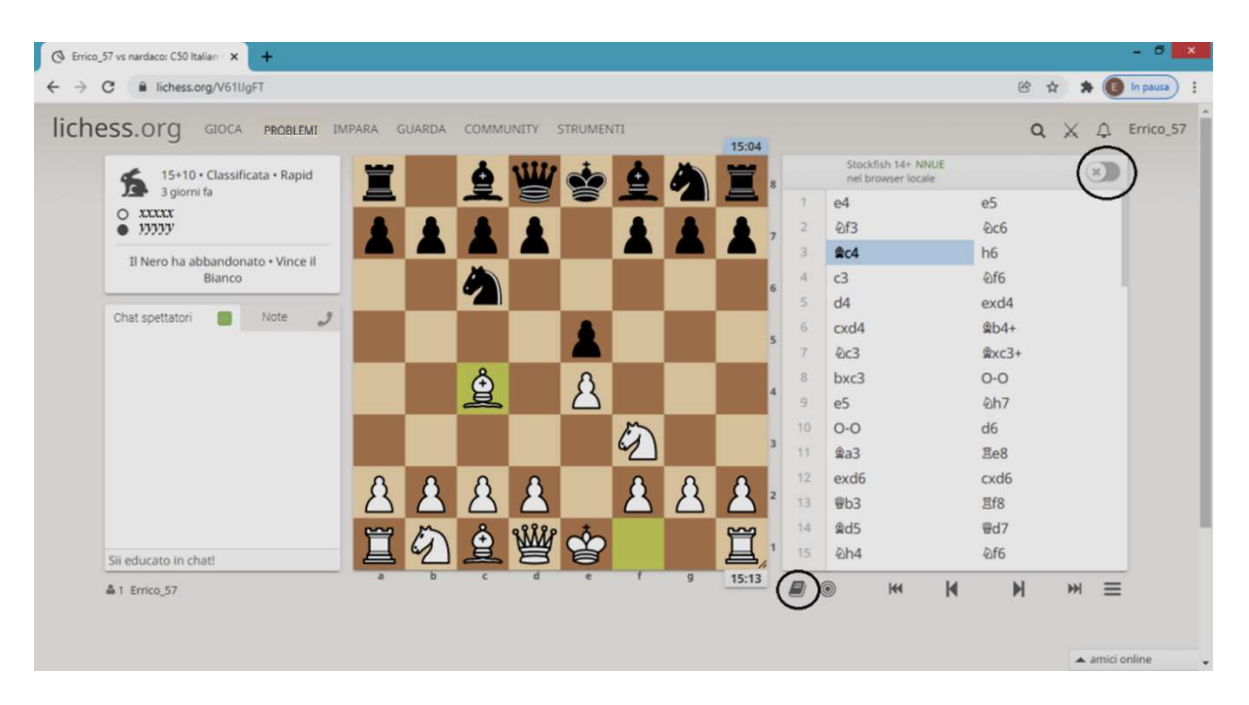

L'attivazione del pulsante in alto, ci permette (con le giuste impostazioni) di vedere le mosse che farebbe il computer (al massimo livello), che sono evidenziate anche con le frecce in grigio sulla scacchiera nella schermata successiva, inoltre aggiunge una barra verticale immediatamente a destra della scacchiera che ci dà l'indicazione di chi sta meglio (in questo caso il bianco sta leggermente meglio secondo il computer). Il valore "+0,3" quantifica in maniera più precisa il piccolo vantaggio (ad esempio il valore "1" può equivalere ad un vantaggio materiale di un pedone, ma come sappiamo i vantaggi non sono solo di tipo materiale).

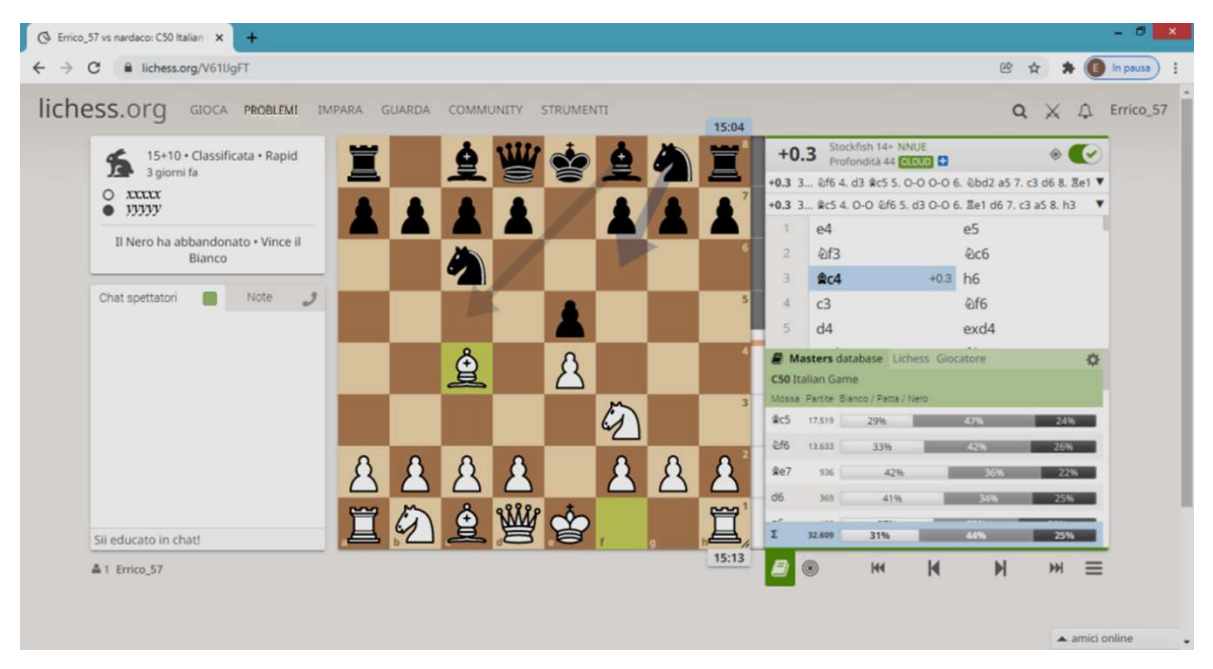

Il "libricino" in basso fornisce informazioni sul tipo di apertura; questo è possibile nella fase iniziale della partita. Ci dice che l'apertura è la partita italiana e ci dà le indicazioni sulle mosse normalmente effettuate da forti giocatori di scacchi presenti sul database "Masters database". Quindi per esempio, a questo punto della partita, Ac5 è stata effettuata 17.519 volte, Cf6 13.633 volte, Ae7 936 volte e così via. A destra della mossa sono visibili anche le percentuali relative al risultato.

Ora facciamo qualche altra mossa ottenendo:

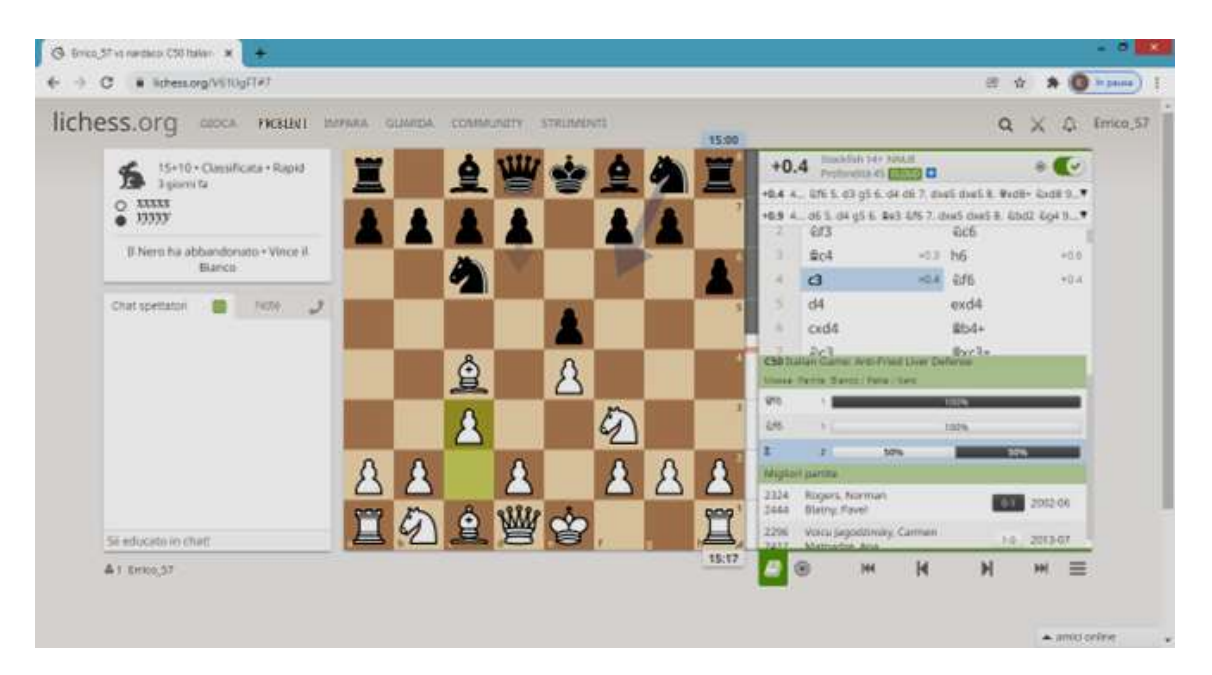

Lichess ci dà ulteriori informazioni sull'apertura e ci dice che a questo punto ci sono due sole partite nel database una vinta dal bianco e una dal nero; le due partite sono elencate sotto l'indicazione "Migliori partite" e "cliccandoci" sopra è possibile vederle.

Andando ulteriormente avanti con la partita, non essendo più in fase di apertura, questo pulsante non sarà più utile fino a quando non si arriverà in un finale con pochi pezzi/pedoni in gioco (lo approfondiremo tra poco).

Ora attiviamo il simbolo **che è alternativo al "libricino"**.

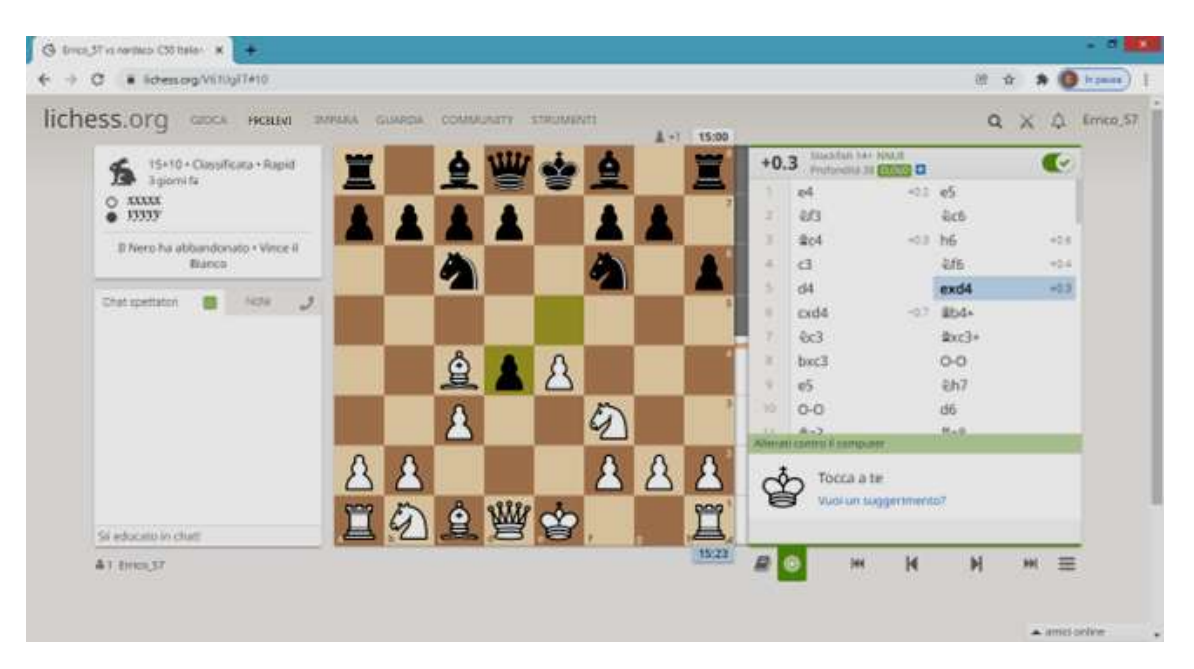

In questo modo è possibile allenarsi contro il computer e ottenere da esso dei suggerimenti. Giocando da qui, Lichess creerà una variante a partire da questa mossa. Questa modalità può essere utile se si vuole rigiocare la partita, ad esempio, prima di un proprio errore per vedere come sarebbe andata facendo un'altra mossa e giocando contro il computer.

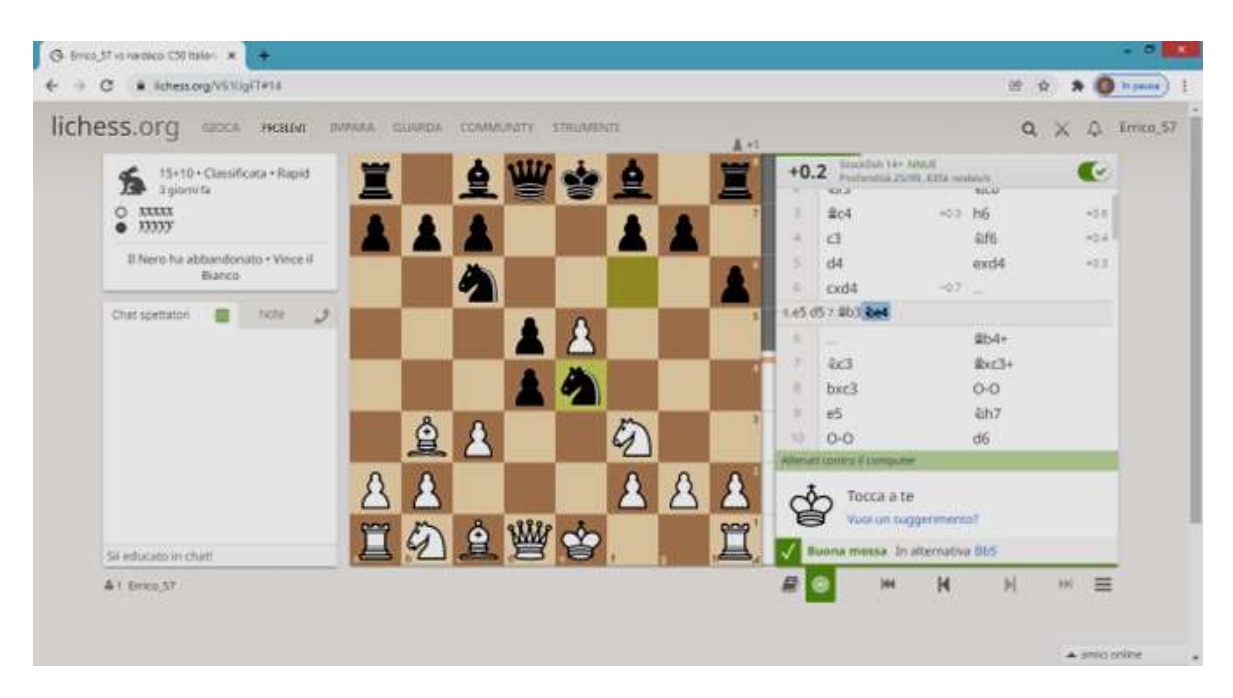

E' possibile chiedere un suggerimento al computer, in tal caso ci verrà indicato il pezzo/pedone da muovere senza dirci dove. Nella schermata precedente dopo aver effettuato la mossa si può vedere che il computer l'ha valutata come "Buona mossa" e ci ha indicato un'alternativa valida; in caso di mossa cattiva o di un eventuale errore c'è lo indicherà in rosso.

Se ci posizioniamo, su una mossa e "clicchiamo" con il tasto destro del mouse otteniamo la seguente finestra che ci consente di effettuare le seguenti azioni:

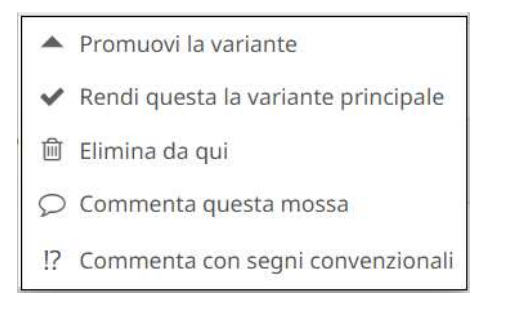

Se "clicchiamo sul pulsante  $\blacksquare$  otteniamo:

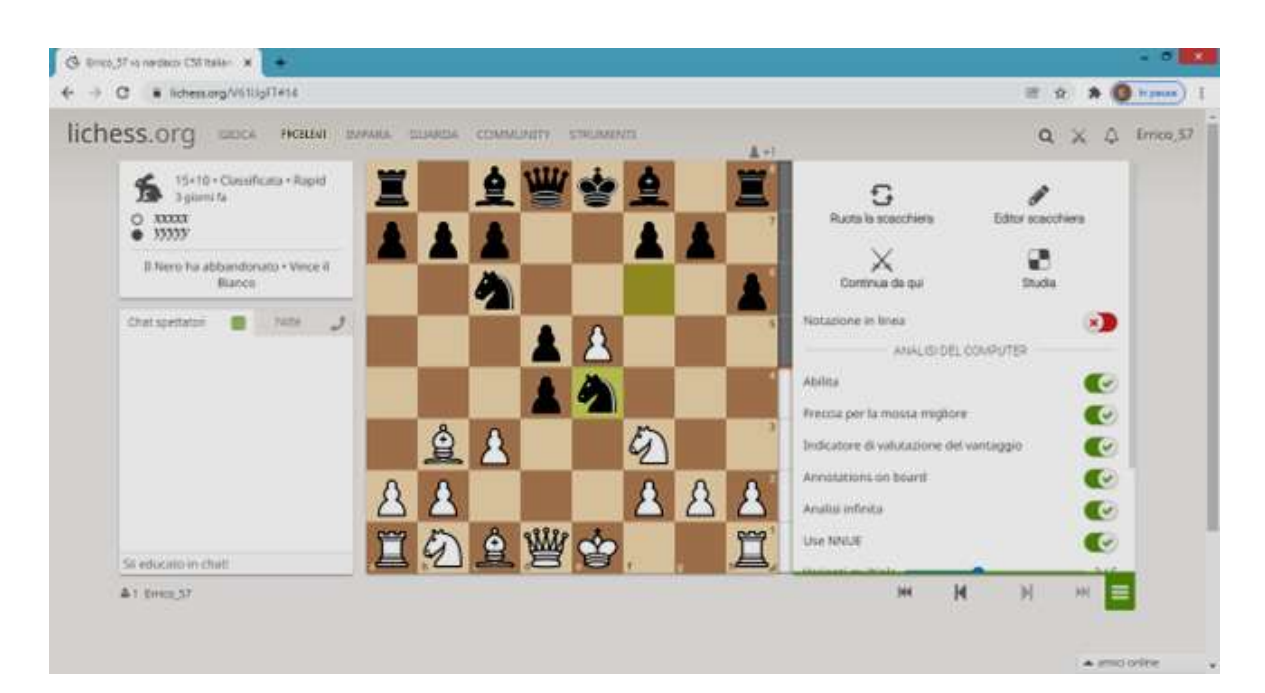

Dove sulla destra della scacchiera abbiamo varie possibilità che ci consentono di:

- Ruotare la scacchiera;
- andare sull'editor di scacchiera con questa posizione dove, ad esempio, posso aggiungere o togliere qualche pezzo ed eventualmente portare la nuova posizione in uno studio;
- continuare da questa posizione per giocare con un amico o contro il computer (scegliendo un livello), nel caso volessi giocare come nero dovrò indicarlo e ruotare la scacchiera;
- Portare questa partita in uno studio.

Poi è possibile attivare e disattivare una serie di pulsanti che consiglio di provare.

In particolare può essere utile attivare:

- la "Freccia per la mossa migliore" per vedere la mossa che farebbe il computer;
- l'"Indicatore di valutazione del vantaggio" è la colonna verticale che indica chi sta meglio, inoltre viene indicato un punteggio (se positivo sta meglio il bianco, se negativo sta meglio il nero);
- "Use NNUE" viene usata sostanzialmente una struttura di rete neurale che rende le mosse del computer più simili a quelle umane;

ecc.

Tornando al simbolo del "libricino" abbiamo la possibilità, nei finali, dove sulla scacchiera non ci sono più di sette pezzi/pedoni (compresi i Re) di avere per ogni mossa possibile l'indicazione se la mossa porta: ad una vittoria, ad un pareggio o ad una sconfitta.

Questo è un aiuto aggiuntivo per sopperire al fatto che i vari motori scacchistici sono carenti nella fase finale della partita. Quindi negli ultimi anni e stato fatto uno sforzo enorme per ottenere un cosiddetto "tablebase" che è un database che contiene un'analisi calcolata a priori di tutte le possibilità di un finale dove compaiono fino ad un massimo di sette pezzi/pedoni (compresi i Re) e questa possibilità è utilizzata dalle piattaforme scacchistiche.

Il numero dei possibili casi è elevatissimo. Allo stato attuale si sta lavorando per arrivare ad otto pezzi.

Vediamo cosa succede nella partita che stiamo analizzando nella fase finale (schermata successiva).

Il tratto è al nero, il computer consiglia Rd6 o Rd5, i pezzi sulla scacchiera sono otto, tutte le mosse possibili sono indicate come "Posizioni sconosciute" (la scritta non è inquadrata) tranne l'ultima che è Txh2 che catturando porta ad avere un finale con sette pezzi ed è l'unica tra le "Mosse perdenti" del nero che la "tablebase" può indicare con certezza. Il computer dice che il bianco sta meglio di 10,8 punti, in parte dovuti al materiale (quattro punti) e il resto alla posizione.

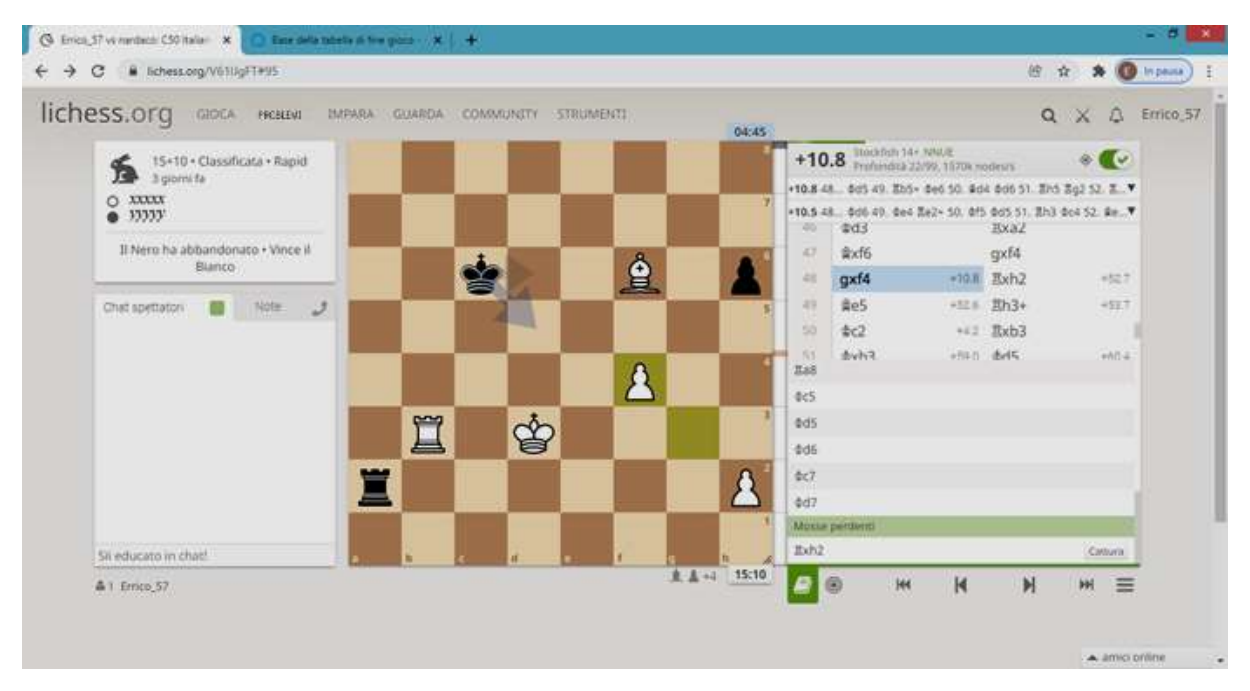

Il nero in partita ha effettuato proprio Txh2, vediamo la schermata successiva.

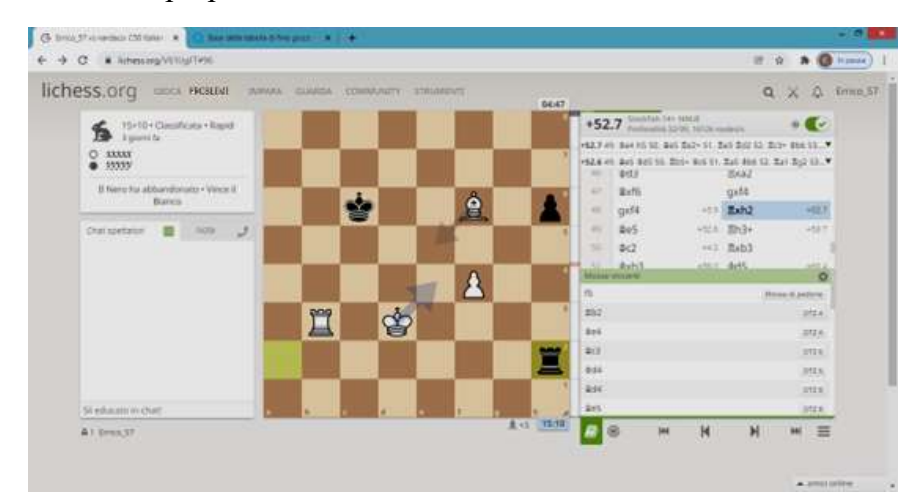

Ora tocca al bianco, il computer ha portato a 52,7 il vantaggio del bianco, che se giocherà bene avrà vinto la partita facilmente. Questo sistema, tuttavia, ad ogni mossa indica per il colore che ha il tratto tutte le possibili mosse (senza escludere quelle assurde che uno scacchista non farebbe mai) dividendole per esito della partita. Quindi per molto tempo, in linea teorica, il risultato non è considerato definitivo perché i giocatori potrebbero fare errori impensabili. Per capire meglio l'utilità di questo sistema occorre provarlo. Proseguendo, a questo punto il bianco farà una mossa vincente Rh3 consigliata anche dal computer e il nero abbandona. Infatti la mossa è al nero e secondo le indicazioni del "tablebase" il nero ha a disposizione solo tre mosse tutte perdenti.

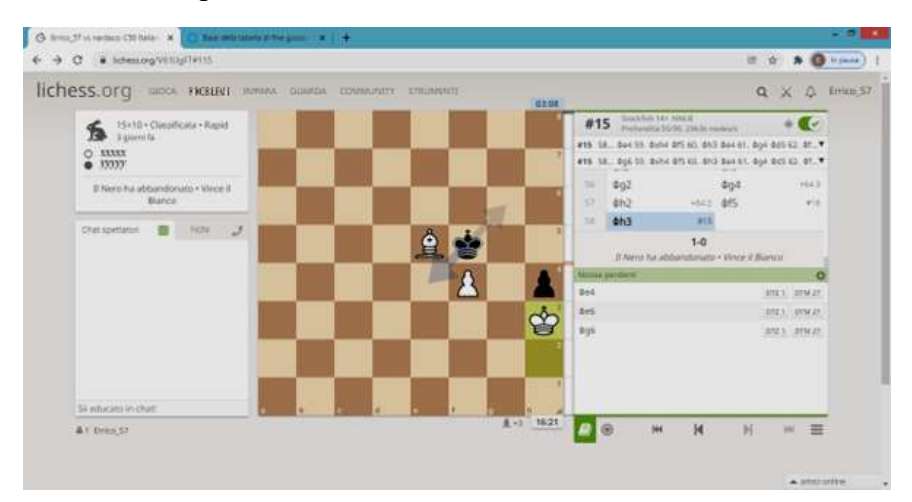

Tramite "Istruttori" è possibile accedere ad un elenco di istruttori, tra giocatori di livello elevato di tutto il mondo.

Inizialmente il paese di appartenenza è impostato su "All countries", si può impostare su "Italy" per avere l'elenco dei soli istruttori italiani.

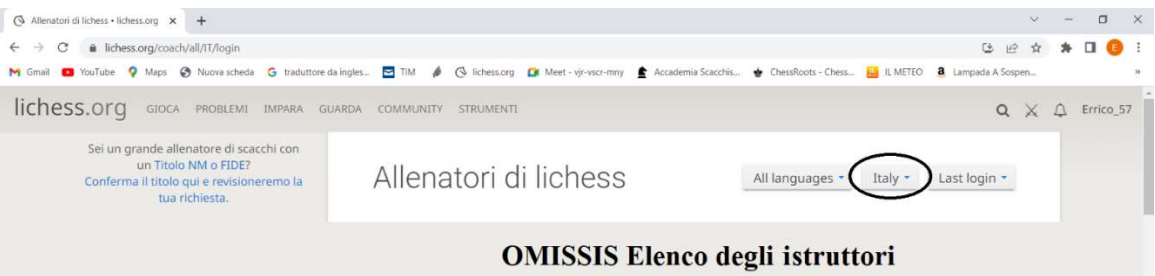

I grandi allenatori possono fare richiesta a Lichess che li inserirà nell'elenco. In caso di interesse si possono contattare per avere delle lezioni o partecipare agli eventuali corsi che gli istruttori organizzano.